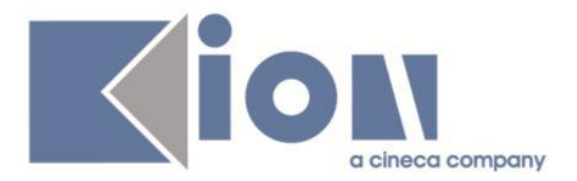

# **Note Di Rilascio ESSE3**  *Versione 12.01.02*

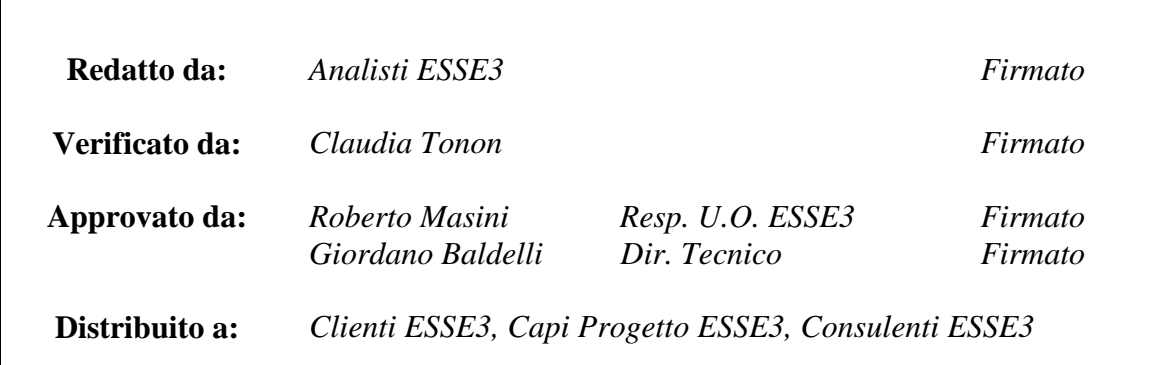

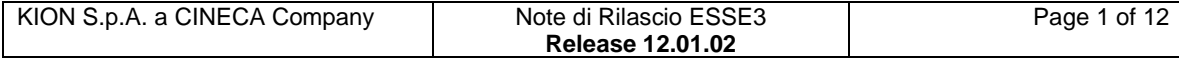

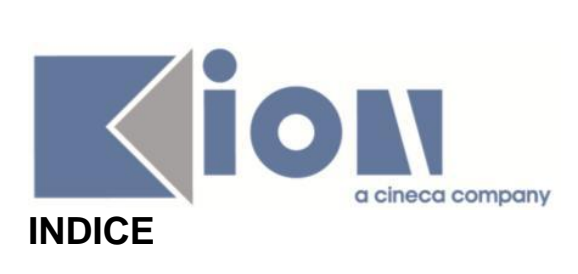

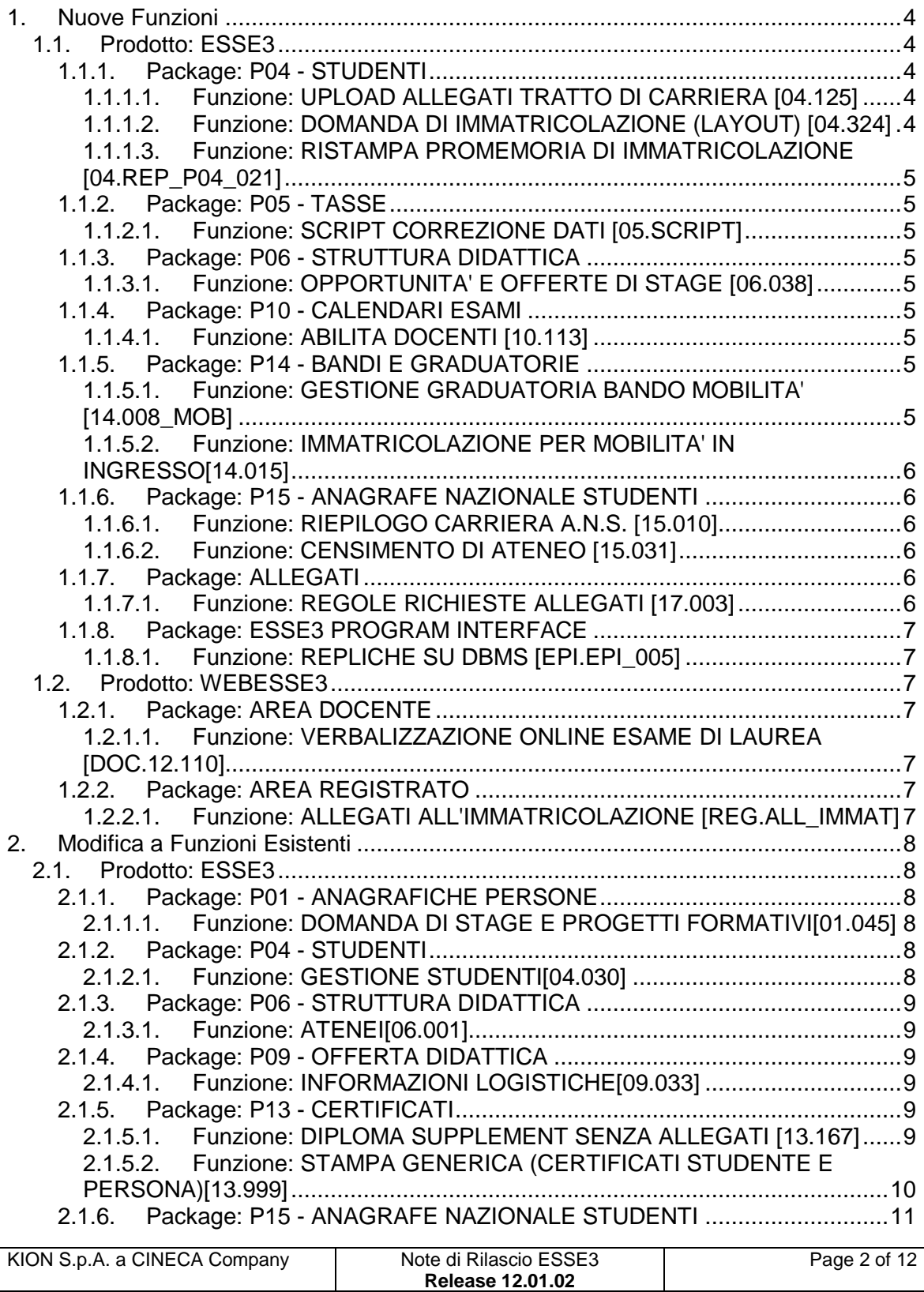

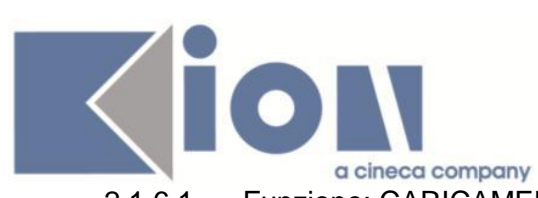

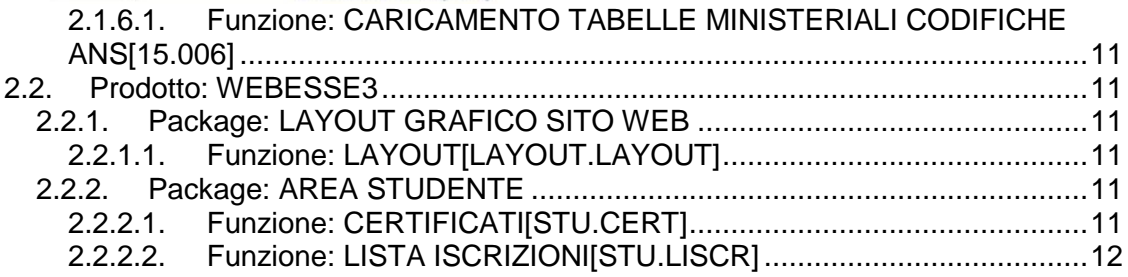

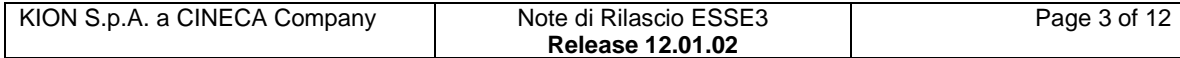

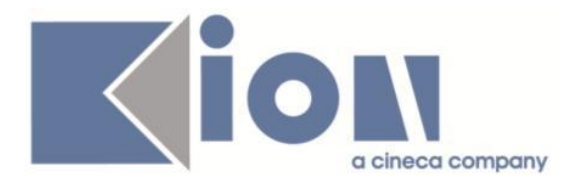

# **1.Nuove Funzioni**

# *1.1. Prodotto: ESSE3*

# **1.1.1.Package: P04 - STUDENTI**

## *1.1.1.1.Funzione: UPLOAD ALLEGATI TRATTO DI CARRIERA [04.125]*

## *[ID GS:96130]*

Con la corrente versione è stata rilasciata la gestione degli allegati matricola da menù on-line.

Il contesto previsto per la configurabilità del nuovo processo è: WALLMAT: Upload allegati al tratto di carriera.

Per maggiori dettagli sulla configurazione del processo è possibile visionare la relativa documentazione nel portale della documentazione KionDocs al seguente link:

[https://docs.kion.it/bin/view/KionDocs/AllegatiMatricolaWeb.](https://docs.kion.it/bin/view/KionDocs/AllegatiMatricolaWeb)

#### *1.1.1.2.Funzione: DOMANDA DI IMMATRICOLAZIONE (LAYOUT) [04.324]*

#### *[ID GS:94723] - Richiesta Seconda Università degli Studi di Napoli [REQ. N. 15619]*

Rilasciata personalizzazione della stampa della domanda di immatricolazione del cliente.

#### *[ID GS:95553] - Richiesta Università degli Studi G.D'Annunzio di CHIETI [REQ. N. 15935]*

Rilasciata personalizzazione della stampa della domanda di immatricolazione del cliente.

#### *[ID GS:96099] – Richiesta Università "Guido Carli" LUISS [REQ. N. 16081]*

Rilasciata modifica alla stampa della domanda di immatricolazione per mobilità in ingresso personalizzata secondo le nuove specifiche del cliente.

#### *[ID GS:96143] – Richiesta Università degli Studi di MODENA e REGGIO EMILIA [REQ. N. 16193]*

Rilasciata modifica alla stampa della domanda di immatricolazione inviata dal cliente.

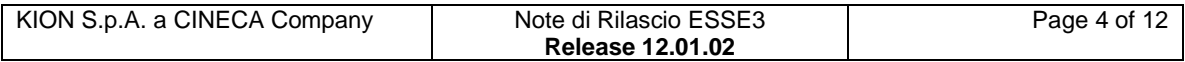

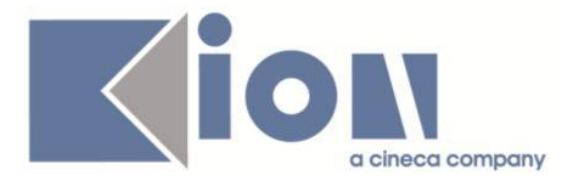

#### *1.1.1.3.Funzione: RISTAMPA PROMEMORIA DI IMMATRICOLAZIONE [04.REP\_P04\_021]*

*[ID GS:96136] – Richiesta Università degli TRENTO [REQ. N. 16249]* Rilasciata stampa personalizzata dal cliente.

# **1.1.2. Package: P05 - TASSE**

#### *1.1.2.1.Funzione: SCRIPT CORREZIONE DATI [05.SCRIPT]*

## *[ID GS:96311] Richiesta Università Telematica TEL.M.A. [REQ 15704]*

Configurazione tasse per l'AA 2013/14 per l'addebito automatico delle more per tardato pagamento

## **1.1.3. Package: P06 - STRUTTURA DIDATTICA**

#### *1.1.3.1.Funzione: OPPORTUNITA' E OFFERTE DI STAGE [06.038]*

## *[ID GS:96248]*

Modificata la lookup delle "sedi aziendali" utilizzata in tutte le funzioni client di area stage e tirocini, aggiungendo i dati "anagrafici" completi (tipologia, nazione, comune, indirizzo).

## **1.1.4.Package: P10 - CALENDARI ESAMI**

#### *1.1.4.1.Funzione: ABILITA DOCENTI [10.113]*

## *[ID GS:94782]*

E' stato aggiunto il bottone Aggiorna da commissioni nella maschera Commissioni esami: consente di aggiornare i docenti della commissione selezionata e inserirle nella funzione abilita docenti.

## **1.1.5.Package: P14 - BANDI E GRADUATORIE**

#### *1.1.5.1.Funzione: GESTIONE GRADUATORIA BANDO MOBILITA' [14.008\_MOB]*

#### *[ID GS:96058] – Richiesta Università "Guido Carli" LUISS [REQ. N. 14475]*

È stata sviluppata una funzione per gestire le situazioni di pari-merito; tale funzione consente all'utente di segreteria di stabilire l'ordine degli studenti aventi lo stesso punteggio in graduatoria senza alterarne il punteggio finale.

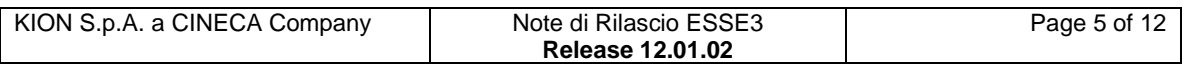

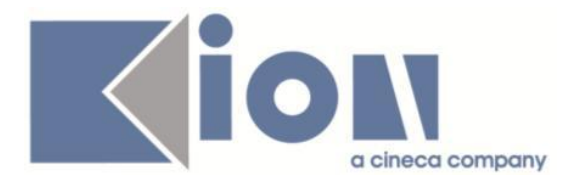

La funzione, attivabile tramite bottone apposito porterà ad una pagina in cui verranno mostrati gli studenti in condizione di pari-merito; l'utente di segreteria, potrà specificare l'ordine secondo il quale la procedura di assegnazione delle sedi dovrà processare gli studenti in graduatoria.

Attivazione funzionalità "Gestione Pari-merito": è necessario attivare il parametro ABIL GESTIONE PARIMERITO.

#### *1.1.5.2.Funzione: IMMATRICOLAZIONE PER MOBILITA' IN INGRESSO[14.015]*

## *[ID GS:95857]*

Con la corrente versione è stata introdotta la gestione del mittente della mail, personalizzato sul template di comunicazione associato agli eventi di comunicazione con codice "14\_015\_01" e "14\_015\_02".

Le comunicazioni sono rispettivamente inviate allo studente e all'ateneo di provenienza all'atto della generazione del TOKEN di mobilità in ingresso.

# **1.1.6. Package: P15 - ANAGRAFE NAZIONALE STUDENTI**

#### *1.1.6.1.Funzione: RIEPILOGO CARRIERA A.N.S. [15.010]*

# *[ID GS:21137]*

Introdotto il tasto SIMULA anche nel tab degli ERRORI, all'interno di RIEPILOGO CARRIERA ANS, in modo tale che sia possibile simulare la scheda che presenta un errore bloccante o un avvertimento.

#### *1.1.6.2.Funzione: CENSIMENTO DI ATENEO [15.031]*

## *[ID GS:95468]*

Il CENSIMENTO DI ATENEO ora permette una ripartizione con filtri di interrogazione per sesso (tutti, maschi, femmine) e per cittadinanza italiana (tutti, italiani, stranieri). Questo permetterà di ottenere totali (ed elenchi) in una logica di ripartizione usata nel tempo da molte Statistiche MIUR (suddivise appunto per sesso e italiano/straniero).

# **1.1.7. Package: ALLEGATI**

#### *1.1.7.1.Funzione: REGOLE RICHIESTE ALLEGATI [17.003]*

# *[ID GS:96107]*

Con la corrente versione è stata rilasciata la gestione degli allegati matricola da menù on-line.

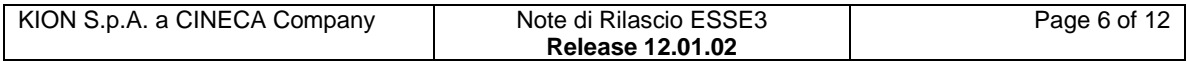

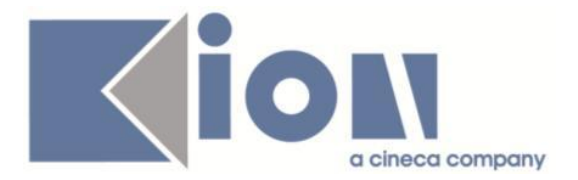

Il contesto previsto per la configurabilità del nuovo processo è: WALLMAT: Upload allegati al tratto di carriera.

Per maggiori dettagli sulla configurazione del processo è possibile visionare la relativa documentazione nel portale della documentazione KionDocs al seguente link:

[https://docs.kion.it/bin/view/KionDocs/AllegatiMatricolaWeb.](https://docs.kion.it/bin/view/KionDocs/AllegatiMatricolaWeb)

# **1.1.8.Package: ESSE3 PROGRAM INTERFACE**

#### *1.1.8.1.Funzione: REPLICHE SU DBMS [EPI.EPI\_005]*

#### *[ID GS:96316] – Richiesta Università IUAV*

La procedura di travaso dati degli studenti iscritti ai corsi di San Marino che vengono rendicontati all'ANS da IUAV è stata aggiornata per escludere dall'esportazione le carriere cessate per motivo IMSM su San Marino.

# *1.2.Prodotto: WEBESSE3*

## **1.2.1.Package: AREA DOCENTE**

#### *1.2.1.1.Funzione: VERBALIZZAZIONE ONLINE ESAME DI LAUREA [DOC.12.110]*

## *[ID GS:94965]*

Aggiunte nuove funzionalità di dettaglio alla procedura di verbalizzazione online dell'esame di laurea.

Si rimanda per maggiori dettagli al documento pubblicato su KionDocs: [http://docs.kion.it/bin/view/KionDocs/VerbalizzazioneOnLineEsameLaurea.](http://docs.kion.it/bin/view/KionDocs/VerbalizzazioneOnLineEsameLaurea)

## **1.2.2.Package: AREA REGISTRATO**

#### *1.2.2.1.Funzione: ALLEGATI ALL'IMMATRICOLAZIONE [REG.ALL\_IMMAT]*

## *[ID GS:94805]*

Con la corrente versione è stata rilasciata la gestione degli allegati matricola da menù on-line.

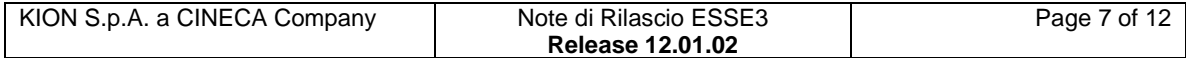

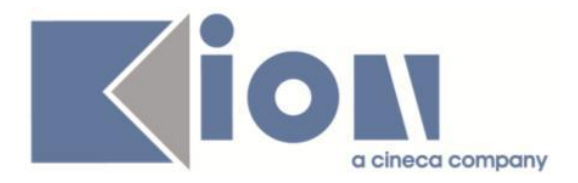

Il contesto previsto per la configurabilità del nuovo processo è: WALLMAT: Upload allegati al tratto di carriera.

Per maggiori dettagli sulla configurazione del processo è possibile visionare la relativa documentazione nel portale della documentazione KionDocs al seguente link:

[https://docs.kion.it/bin/view/KionDocs/AllegatiMatricolaWeb.](https://docs.kion.it/bin/view/KionDocs/AllegatiMatricolaWeb)

# **2.Modifica a Funzioni Esistenti**

# *2.1.Prodotto: ESSE3*

# **2.1.1. Package: P01 - ANAGRAFICHE PERSONE**

#### *2.1.1.1.Funzione: DOMANDA DI STAGE E PROGETTI FORMATIVI[01.045]*

#### *[ID GS:96239] - Richiesta Università Commerciale "Luigi Bocconi [REQ. N. 15843]*

Gestito anche sulla maschera client "Domande di stage e progetti formativi" il pulsante per l'invio della comunicazione CAN\_STU\_WEB, posizionato nel tab "Convenzione/opportunità", pulsante "Spedisci candidatura via email".

Tale comunicazione viene inviata al referente aziendale ed include in allegato eventuali documenti allegati in fase di candidatura dello studente e caricati nella sezione "Informazioni richieste".

In fase di invio è possibile valorizzare il campo "Testo aggiuntivo email" con un qualsiasi testo: questo dato è utilizzabile nel template CAN\_STU\_WEB inserendo il tag <%EMAIL\_BODY%>.

# **2.1.2. Package: P04 - STUDENTI**

#### *2.1.2.1.Funzione: GESTIONE STUDENTI[04.030]*

## *[ID GS:96105]*

Con la corrente versione è stata rilasciata la gestione degli allegati matricola da menù on-line.

Dalla funzione 'Gestione studenti' sarà possibile indicare quali allegati non rendere visibili dai processi on-line.

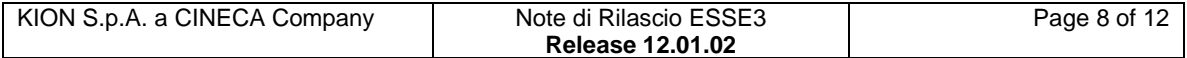

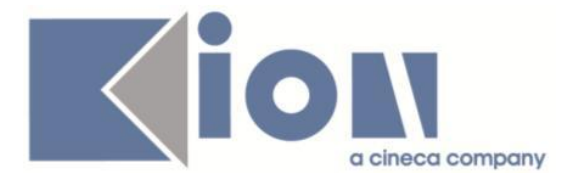

Per maggiori dettagli sulla configurazione del processo è possibile visionare la relativa documentazione nel portale della documentazione KionDocs al seguente link:

[https://docs.kion.it/bin/view/KionDocs/AllegatiMatricolaWeb.](https://docs.kion.it/bin/view/KionDocs/AllegatiMatricolaWeb)

# **2.1.3. Package: P06 - STRUTTURA DIDATTICA**

## *2.1.3.1.Funzione: ATENEI[06.001]*

# *[ID GS:95510]*

Si introducono a sistema 2 Atenei di Design dalle codifiche MIUR già note: V01 Istituto Europeo di Design (IED)

V02 Istituto d'Arte Applicata e Design (IAAD)

Le strutture vengono per ora introdotte come accademie.

# **2.1.4. Package: P09 - OFFERTA DIDATTICA**

#### *2.1.4.1.Funzione: INFORMAZIONI LOGISTICHE[09.033]*

#### *[ID GS:96145] - Richiesta Università degli studi di Padova*

Generato e lanciato uno script per alzare il flag Fisica e Master (in automatico) per logistiche condivise tra più AD con esame comune.

# **2.1.5. Package: P13 - CERTIFICATI**

## *2.1.5.1.Funzione: DIPLOMA SUPPLEMENT SENZA ALLEGATI [13.167]*

# *[ID GS:96276]*

Completata la copertura funzionale di Esse3 in relazione al Decreto Direttoriale 5 Febbraio 2013.

In particolare sono stati gestiti all'interno del Diploma Supplement i seguenti argomenti:

- Attività didattiche svolte all'estero in ambito di mobilità
- Attività didattiche soprannumerarie nel Diploma Supplement
- Gestione di Doppio Titolo / Titolo congiunto

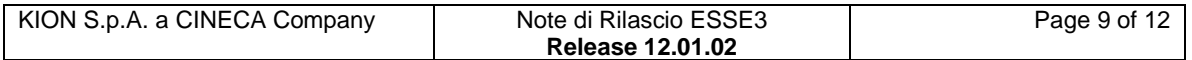

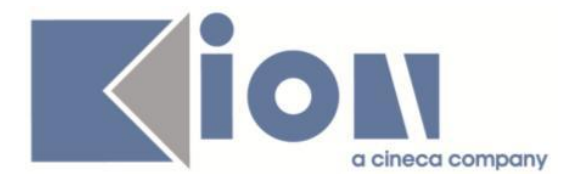

Per la documentazione completa si rimanda al documento pubblicato su KionDocs:

<https://docs.kion.it/bin/view/KionDocs/DiplomaSupplementDD5Febbraio2013>

#### *2.1.5.2.Funzione: STAMPA GENERICA (CERTIFICATI STUDENTE E PERSONA)[13.999]*

#### *[ID GS:94453] - Richiesta Politecnico di BARI [REQ. N 14041]*

Sono stati eliminati tutti i riferimenti alla facoltà presenti sul foglio di congedo.

Inoltre, sono stati riportati sotto il controllo dell'applicativo automatico, nuova versione, i certificati di lettera di congedo e lettera di congedo per stranieri. Contestualmente, una volta effettuata questa operazione, anche da queste due certificazioni sono stati rimossi i riferimenti alla facoltà. L'installazione del foglio di congedo modificato avverrà con la presente versione, mentre i certificati delle lettere di congedo sono già state applicate in produzione.

#### *[ID GS:95550] - Richiesta Università degli Studi G.D'Annunzio di CHIETI [REQ. N. 15936]*

E' stato rilasciato il certificato di congedo personalizzato per l'ateneo. Il foglio di stile copre il gap analysis già visto per gli altri atenei ex GISS. I contenuti del certificato sono dunque gli stessi cambia invece la firma di chiusura che è unica e a destra e deve essere collegata al responsabile del corso di studio.

#### *[ID GS:95555] - Richiesta Università degli Studi G.D'Annunzio di CHIETI [REQ. N. 16102]*

Sono stati implementati i certificati persona per gli esami di stato.

#### *ID GS:96149] - Richiesta Istituto Universitario Orientale di Napoli [REQ. N. 15758]*

Sono state applicate le traduzioni in lingua ai certificati elencati di seguito sulla base dei documenti forniti dall'ateneo.

Iscrizione studente Erasmus

Iscrizione studente straniero di scambio

Sono state applicate le traduzioni in lingua al certificato Conseguimento titolo dottorato,seguendo i modelli forniti dall'ateneo.

In futuro eventuali modifiche alle traduzioni applicate potranno essere apportate da maschera Gestione Multilingua selezionando il foglio di stile corrispondente al codice certificato o i fogli di stile da questo importati.

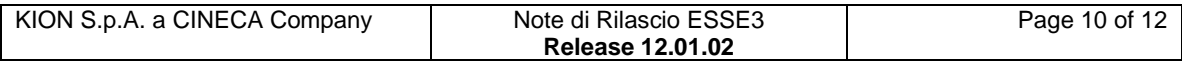

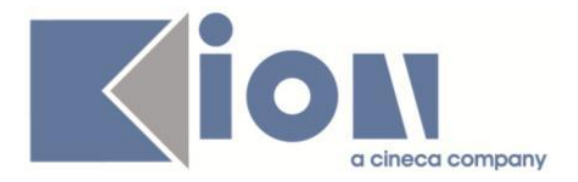

Sono state applicate le traduzioni in lingua ai certificati elencati di seguito sulla base dei documenti forniti dall'utente: Laurea con esami Laurea

# **2.1.6.Package: P15 - ANAGRAFE NAZIONALE STUDENTI**

#### *2.1.6.1.Funzione: CARICAMENTO TABELLE MINISTERIALI CODIFICHE ANS[15.006]*

## *[ID GS:95457]*

Si è prodotta un'implementazione che permette, tramite il tasto "Elimina codici obsoleti", di eliminare dalla base dati le Scuole Superiori MIUR ora obsolete; è infatti capitato nel tempo che alcune scuole, erroneamente duplicate, siano state eliminate dai DAT.

## *2.2.Prodotto: WEBESSE3*

## **2.2.1. Package: LAYOUT GRAFICO SITO WEB**

#### *2.2.1.1.Funzione: LAYOUT[LAYOUT.LAYOUT]*

#### *[ID GS:96206] Richiesta Università degli Studi ROMA TRE [REQ. N. 16223]*

Nel menu dell'area web docente, è stata attivata la voce "Conseguimento Titolo" nel group box "Commissioni".

## **2.2.2.Package: AREA STUDENTE**

#### *2.2.2.1.Funzione: CERTIFICATI[STU.CERT]*

#### *[ID GS:95921]*

Con la corrente versione è stata apportata una modifica ai paragrafi di iscrizione e laurea delle stampa standard di autocertificazione (modelli M1317, M1318, M1319, M1320). In particolare è stata aggiunta la descrizione dell'indirizzo scelto (campo di db p06\_pdsord.des\_cert), popolabile da maschera Percorsi di studio tab Des. Certificati.

Il campo è stampato nella forma:

INDIRIZZO: <descrizione>

se correttamente popolato e se il percorso è diverso da 9999 (generico/comune).

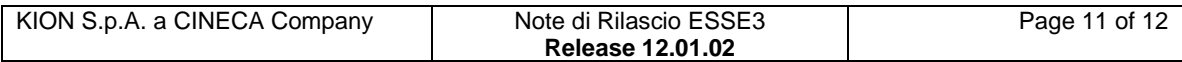

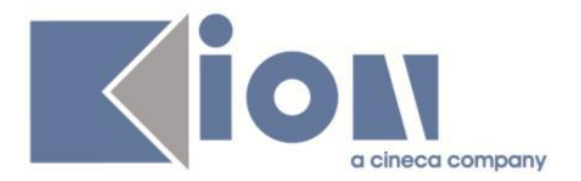

#### *2.2.2.2.Funzione: LISTA ISCRIZIONI[STU.LISCR]*

*[ID GS:94173] - Richiesta Università degli Studi di Torino [REQ.N. 15664]* Con la corrente versione è stata introdotta nella pagina 'Lista Iscrizioni' , visualizzata allo studente on-line la visualizzazione di:

- Sede di iscrizione dello studente
- Anno di regolamento al quale appartiene lo studente

I dati saranno resi visibili attraverso la configurazione degli attributi:

- /WS/DataSet[@LocalEntityName='P04\_ISCR\_ANN\_LISTA\_ISCRIZIONI']/Row[ @Num='1']/sede

- /WS/DataSet[@LocalEntityName='P04\_ISCR\_ANN\_LISTA\_ISCRIZIONI']/Row[ @Num='1']/aa\_reg tramite la funzionalità client 'Gestione attributi per gruppi'.

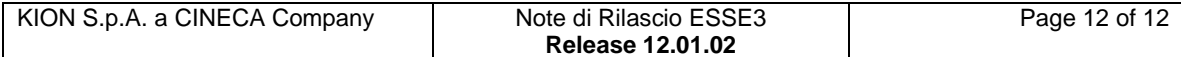